# 1.5 Cirkeldiagram en steelbladdiagram

## **Inleiding**

Je hebt leren werken met beelddiagrammen, lijndiagrammen en staafdiagrammen.

Maar er bestaan ook nog andere soorten diagrammen.

Hiernaast zie je een cirkeldiagram.

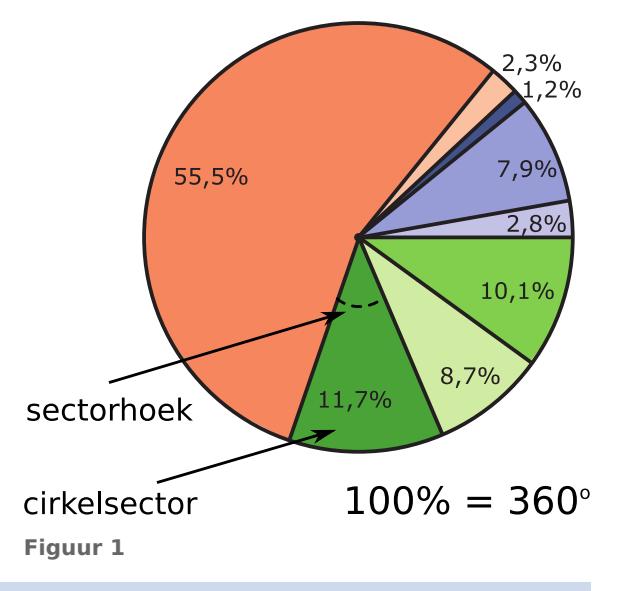

### **Je leert in dit onderwerp**

- een (dubbel) steelbladdiagram maken en interpreteren;
- een cirkeldiagram maken en interpreteren.

### **Voorkennis**

- het (gewogen) gemiddelde uitrekenen van een serie getallen;
- werken met (relatieve) frequentietabellen;
- lijn-, staaf- en beelddiagrammen maken en interpreteren.

## **Verkennen**

#### **College Opgave V1**

Bekijk het cirkeldiagram van de verkoop van soorten pizza's via bestelsites in Nederland.

- **a** Welke soort pizza werd het meest verkocht?
- **b** En welke soorten werden het minste verkocht?
- **c** Een afhaalbedrijf voor pizza's verkoopt per week gemiddeld wel zo'n 1200 pizza's. Hoeveel pizza's Margherita zullen ze gemiddeld per week verkopen?
- **d** Waarom is er voor deze frequentieverdeling gekozen voor een cirkeldiagram, denk je?

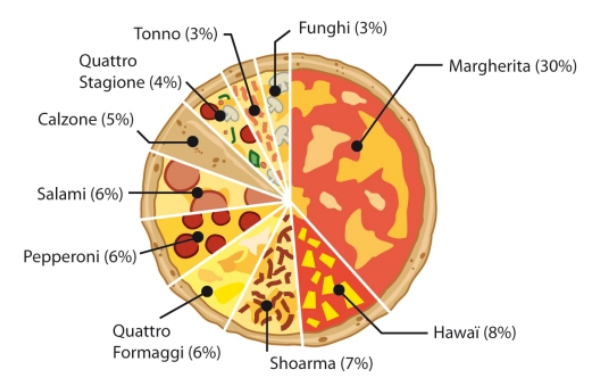

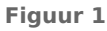

## **Opgave V2**

Deze dienstregeling voor stadsbussen is een 'steelbladdiagram'. In de eerste kolom, de steel, staan de uren aangegeven. In de hokjes ernaast, de 'bladen', staan de vertrektijden van de bussen per uur. Je kunt goed zien hoeveel bussen er elk uur gaan. De eerste bus komt om 6.17 uur langs, de volgende om 6.47 uur.

De reistijdtabellen in het openbaar vervoer hebben vaak de vorm van een steelbladdiagram.

- **a** Hoeveel bussen gaan er langs deze halte tussen 9:00 en 10:00?
- **b** Welke betekenis hebben de kleine lettertjes bij de getallen in de bladen, denk je?

|    | maandag t/m vrijdag |                 |                 |                  |                 |
|----|---------------------|-----------------|-----------------|------------------|-----------------|
| 05 |                     |                 |                 |                  |                 |
| 06 | 17                  | 47              |                 |                  |                 |
| 07 | 17                  | 32 <sup>e</sup> | 47              |                  |                 |
| 08 | 02 <sup>o</sup>     | 17              | 32 <sup>e</sup> | 47               |                 |
| 09 | ロフロ                 | 17              | 28 <sup>d</sup> | 47               | 58 <sup>d</sup> |
| 10 | 17                  | 28 <sup>0</sup> | 47              | 58 <sup>d</sup>  |                 |
| 11 | 17                  | 28 <sup>d</sup> | 47              | 58 <sup>d</sup>  |                 |
| 12 | 17                  | 2B <sup>d</sup> | 47              | 58 <sup>d</sup>  |                 |
| 13 | 17                  | 28 <sup>d</sup> | 43              | $58^{be}$        |                 |
| 14 | 13                  | 28 <sup>e</sup> | 43              | $58^{be}$        |                 |
| 15 | 13                  | 28 <sup>e</sup> | 43              | 58 <sup>he</sup> |                 |
| 16 | 13                  | 28 <sup>e</sup> | 43              | 58be             |                 |
| 17 | 13                  | 28 <sup>o</sup> | 43              | 58 <sup>o</sup>  |                 |
| 18 | 13                  | 50              |                 |                  |                 |
| 19 | 20 <sup>ad</sup>    | 50              |                 |                  |                 |
| 20 | 20 <sup>ad</sup>    | 50              |                 |                  |                 |
| 21 | 20 <sup>3d</sup>    | 50              |                 |                  |                 |
| 22 | 20 <sup>ad</sup>    | 50 <sup>o</sup> |                 |                  |                 |
| 23 | 20 <sup>3d</sup>    | 50 <sup>°</sup> |                 |                  |                 |
| 00 | 20 <sup>o</sup>     | 55 <sup>d</sup> |                 |                  |                 |
| 01 |                     |                 |                 |                  |                 |

**Figuur 3**

## **Uitleg 1**

Je ziet een rijtje cijfers voor een toets in één decimaal nauwkeurig. Het ziet er wel netjes uit, maar je krijgt geen goed beeld van hoe deze dertig leerlingen hebben gescoord.

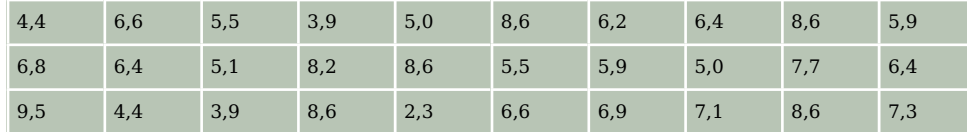

**Tabel 1**

Je kunt dezelfde cijfers weergeven in een steelbladdiagram (Engels: 'stem-and-leaf-plot'). De gehelen staan in de steel, de decimalen op een blad (een naar rechts stekend rijtje cijfers). Zoek bijvoorbeeld 5,1 maar eens op: de 5 vind je in de steel en de 1 staat als derde cijfer in het blad ernaast. Je kunt ook zien welk cijfer het meest werd gehaald: een 8,6. Dat noem je het modale cijfer.

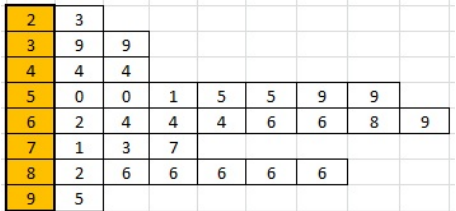

**Figuur 4**

## **Opgave 1**

Bekijk het steelbladdiagram in **Uitleg 1**.

- **a** Wat laat dit diagram zien?
- **b** Hoeveel keer komt de 6,1 voor?
- **c** Hoeveel cijfers vanaf 6,0 tot aan 7,0 zijn er gehaald?
- **d** Hoeveel voldoendes waren er (5,5 of hoger)?

<span id="page-2-0"></span> $\mathcal{L}^{\text{max}}$ 

Bekijk het bestand met cijfers van B1H.

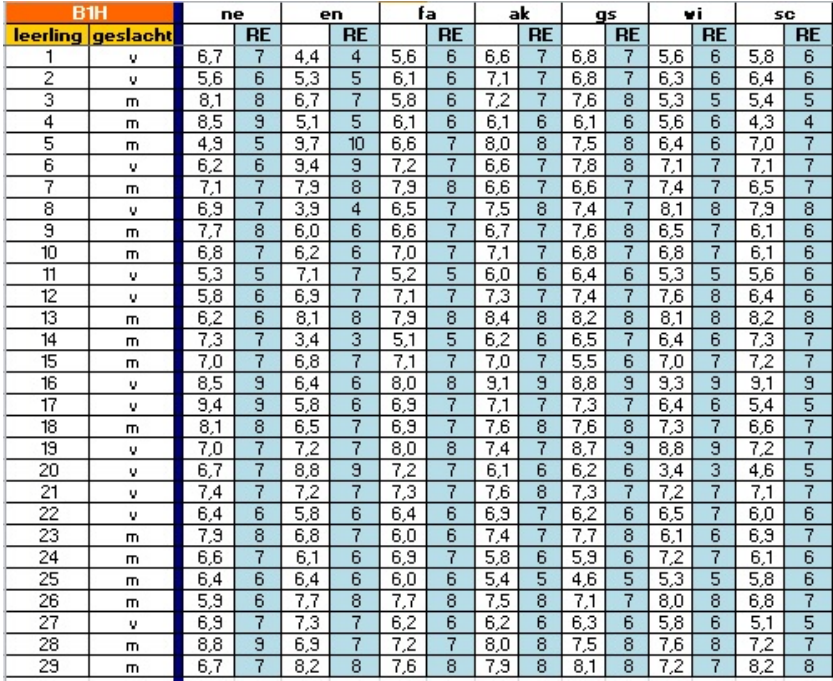

**Figuur 5**

- **a** Maak een steelbladdiagram van de cijfers voor wiskunde in één decimaal nauwkeurig.
- **b** Hoeveel cijfers vanaf 6,0 en hoger waren er?
- **c** Pas het diagram zo aan, dat de cijfers die naar beneden worden afgerond links van de steel en de andere cijfers rechts van de steel komen.
- **d** Waarom kun je nu gemakkelijker aflezen hoeveel voldoendes er waren?

## **Uitleg 2**

Een ander zeer overzichtelijke figuur is het cirkeldiagram. Je ziet er een van het bodemgebruik in Nederland. Je kunt er onder andere in aflezen dat in Nederland 484090 ha (hectare) van de totale bodem 'bos en open natuurlijk terrein' was.

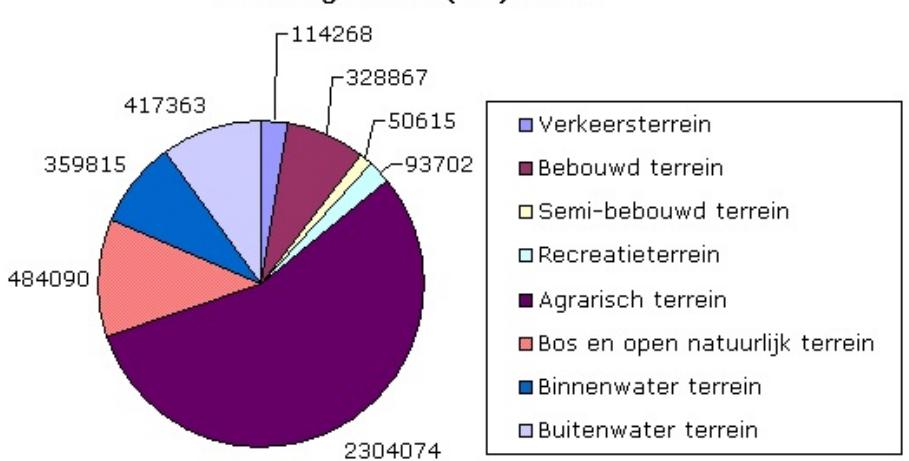

## Bodemgebruik (ha) in NL

#### **Figuur 6**

Om zo'n cirkeldiagram te kunnen maken, moet je weten hoe groot de sectorhoeken van de verschillende sectoren (taartpunten) zijn.

Daartoe bereken je eerst hoeveel (hectare) er in totaal (100%) in het cirkeldiagram moet worden weergegeven. Dit getal komt overeen met 360<sup>∘</sup> in het cirkeldiagram.

Kies een sector uit waarvan je de sectorhoek wilt berekenen.

De sectorhoek is  $\frac{\text{however}}{\text{total}}$  behorend bij sector  $\cdot$  360°.

Dit doe je voor alle sectoren en dan kun je het cirkeldiagram met behulp van passer en geodriehoek tekenen.

### **Opgave 3**

 $\mathcal{L}^{\text{max}}$ 

Bekijk het cirkeldiagram in **[Uitleg 2](#page-2-0)**.

- **a** Uit hoeveel sectoren bestaat dit diagram?
- **b** Uit hoeveel hectare bodem bestaat Nederland volgens dit diagram?
- **c** Welk deel daarvan is 'bos en open natuurlijk terrein'?
- **d** Hoeveel procent is dat (antwoord in één decimaal nauwkeurig)?
- **e** Hoe groot is de sectorhoek bij 'bos en open natuurlijk terrein'?
- **f** Hoe groot is de sectorhoek bij 'bos en open natuurlijk terrein'?

## **Theorie en voorbeelden**

#### **Om te onthouden** 目

Je kunt cijfers soms weergeven in een **steelbladdiagram** (Engels: 'stem-and-leaf-plot'). De gehelen staan in de **steel**, de decimalen op een **blad** (een naar rechts stekend rijtje cijfers). De 5,1 vind je met de 5 in de steel en de 1 als derde cijfer in het blad ernaast. De 8,6 werd het meest werd gehaald. Dat noem je het **modale cijfer**.

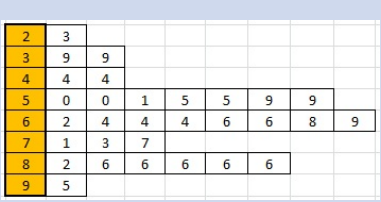

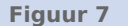

Een ander zeer overzichtelijke figuur is het **cirkeldiagram**. Om zo'n cirkeldiagram te kunnen maken, bepaal je de **sectorhoeken** van de verschillende **sectoren** (taartpunten):  $\text{sector} = \frac{\text{however} \text{heid } \text{behrend} \text{ bij } \text{sector}}{\text{total} \text{hoeveelheid}} \cdot 360^\circ.$ 

Zo hoort bij 11,7% een sectorhoek van:  $\frac{11,7}{100} \cdot 360^{\circ} \approx 42^{\circ}$ .

**[Bekijk de videoclip: gegevens.](https://www.schooltv.nl/beeldbank/embedded.jsp?clip=20110329_diagrammen01)**

*Bron: schooltv.nl*

#### **Voorbeeld 1**

Dit steelbladdiagram laat zien welke cijfers er in een bepaalde klas zijn gehaald. Je ziet meteen dat de meeste leerlingen (8) een cijfer vanaf 6,0 tot 7,0 hebben gehaald. En dat er 18 cijfers boven de 6,0 waren. Je kunt ook zien welk cijfer het meest werd gehaald: 8,6; het modale cijfer.

Om het gemiddelde cijfer te berekenen, moet je de cijfers allemaal optellen en delen door 30.

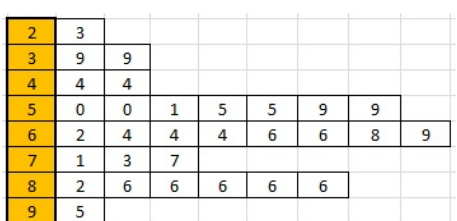

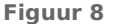

55.5%  $10.1$  $11.7$ sectorhoek  $100\% = 360^{\circ}$ cirkelsector

**Figuur 8**

#### **Opgave 4**  $\mathcal{L}^{\text{max}}$

Bekijk het steelbladdiagram met de cijfers van B1H voor science. Het zijn de eindcijfers op één decimaal nauwkeurig.

- **a** Je kunt meteen zien hoeveel cijfers vanaf 6,0 tot 7,0 er zijn gescoord. Hoeveel zijn dat er?
- **Figuur 10 b** Wat is een voordeel van deze manier van cijfers weergeven?
- **c** Waarom is het lastiger om hier snel een frequentietabel uit te halen van de gehele eindcijfers?
- **d** Waarom kun je geen modaal cijfer vaststellen?
- **e** Wat is het modale cijfer als je afrondt op hele cijfers?

## **Opgave 5**

Bekijk het steelbladdiagram van de lengtes van de leerlingen in B1H.

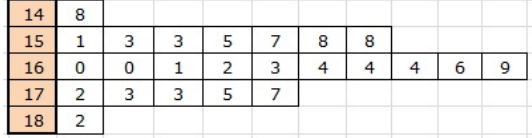

**Figuur 11**

- **a** Hoe nauwkeurig zijn deze lengtes bepaald?
- **b** Welke lengte is de modale lengte?
- **c** Als er in deze klas een leerling bijkomt met een lengte van 1,80 m, verandert er dan iets aan de modale lengte?
- **d** Bereken de gemiddelde lengte in B1H voor en nadat de betreffende leerling erbij is gekomen. Rond af op gehele centimeters.

## **Voorbeeld 2**

Als je sport, gaat vaak je polsslag wat omhoog. In dit tweezijdige steelbladdiagram zie je dit terug voor een hele groep sporters. Je ziet bijvoorbeeld dat de hoogste polsslag vóór de oefening 83 slagen per minuut bedroeg. Na de oefening was dat 95 slagen per minuut.

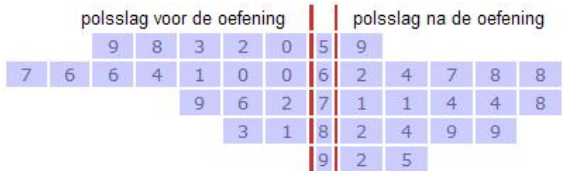

**Figuur 12**

## **Opgave 6**

Bekijk het tweezijdige steelbladdiagram in **Voorbeeld 2**.

- **a** Hoeveel sporters hebben er aan de oefening meegedaan?
- **b** Hoeveel bedroeg de gemiddelde polsslag voor de oefening? En daarna? Rond af op gehele slagen per minuut.
- **c** Je wilt de polsslag voor en na de oefening vergelijken. Waarom helpt dan het bepalen van de modale polsslag niet?
- **d** Kun je met behulp van de gemiddelde polsslag en het dubbele steelbladdiagram een conclusie trekken?

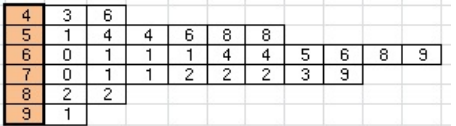

<span id="page-5-0"></span> $\mathcal{L}^{\text{max}}$ 

Bekijk het bestand met cijfers van B1H.

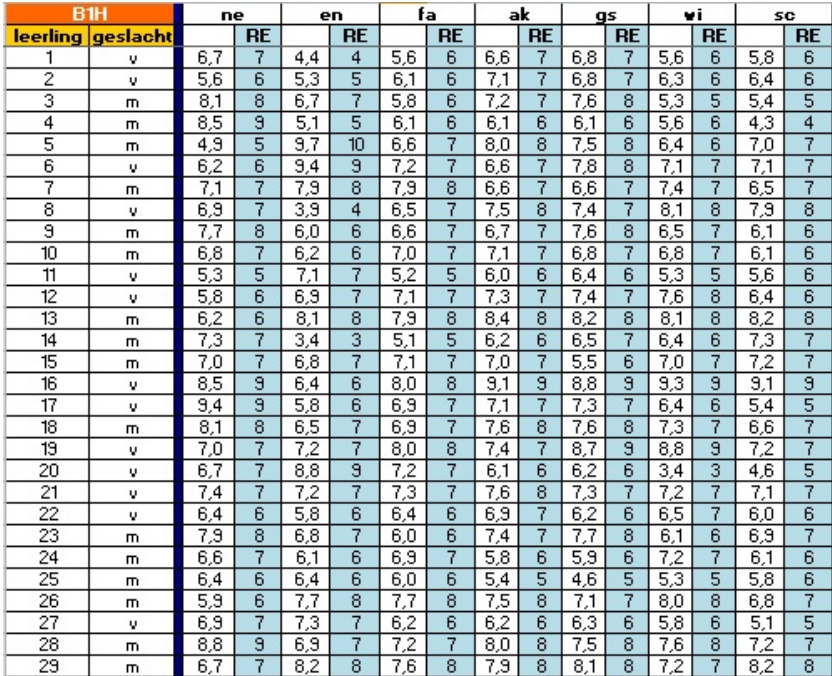

#### **Figuur 13**

Maak een dubbel steelbladdiagram om de cijfers van aardrijkskunde te kunnen vergelijken met die van geschiedenis.

## **Voorbeeld 3**

Deze tabel van het bodemgebruik in Nederland in 2003 is afkomstig van het **[Centraal Bureau voor](http://www.cbs.nl/) [de Statistiek](http://www.cbs.nl/)**.

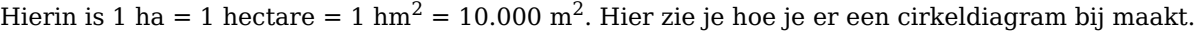

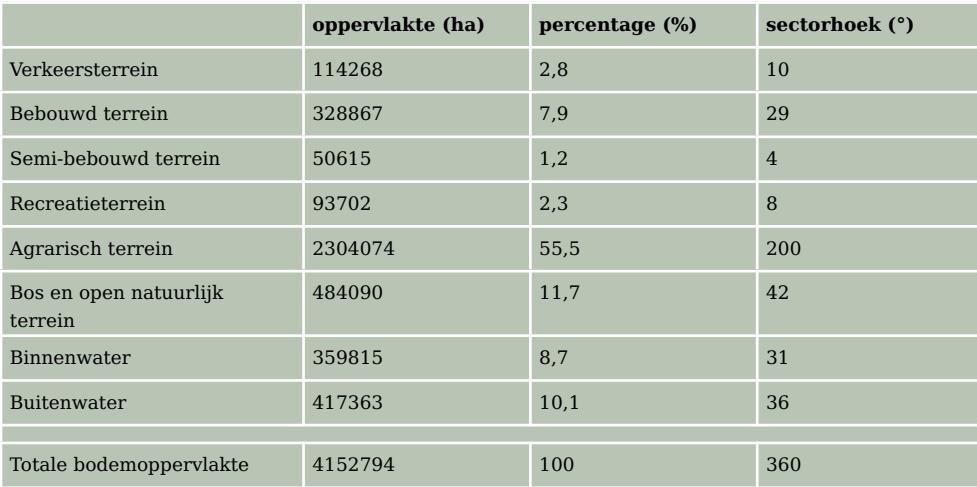

**Tabel 2**

Om het cirkeldiagram te maken begin je met het bepalen van de totale bodemoppervlakte door alle getallen op te tellen.

Je rekent dan alle waarden om naar procenten door ze te delen door dit totaal en met 100 te vermenigvuldigen.

Bij de kolom met percentages maak je vervolgens een nieuwe kolom voor de sectorhoek in graden. Omdat 100% overeen moet komen met 360° moet je alle percentages met 3,6 vermenigvuldigen. Je kunt nu het cirkeldiagram tekenen door alle hoeken naast elkaar uit te zetten.

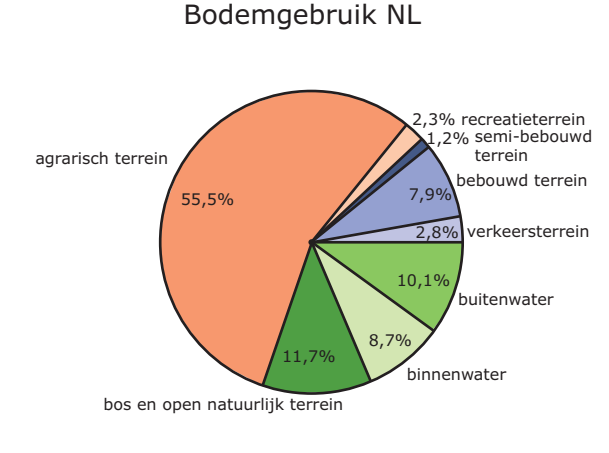

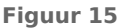

#### $\mathcal{L}_{\mathcal{A}}$ **Opgave 8**

In het **[Voorbeeld 3](#page-5-0)** wordt beschreven hoe je de sectorhoeken in een cirkeldiagram berekent.

- **a** Teken het cirkeldiagram dat bij de tabel in het voorbeeld hoort. Zet de percentages in de sectoren en zet het soort terrein aan de buitenkant van de cirkel bij de sectoren. Laat ook zien hoe alle sectorhoeken zijn berekend.
- **b** Wat moet je altijd controleren voor je de sectorhoeken begint te tekenen?

#### **Opgave 9**

Je ziet een frequentietabel van de wiskundecijfers van klas B1H. Bereken alle sectorhoeken en teken vervolgens het bijbehorende cirkeldiagram.

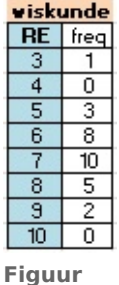

**15**

## **Verwerken**

#### **Opgave 10**

In dit steelbladdiagram is de hoeveelheid neerslag (mm) in de septembermaanden van 1901 tot en met 2000 weergegeven. Je ziet bijvoorbeeld dat er twee jaren zijn geweest met 68 mm neerslag in de maand september.

De hoeveelheid neerslag in de septembermaanden van 1901 tot en met 2000

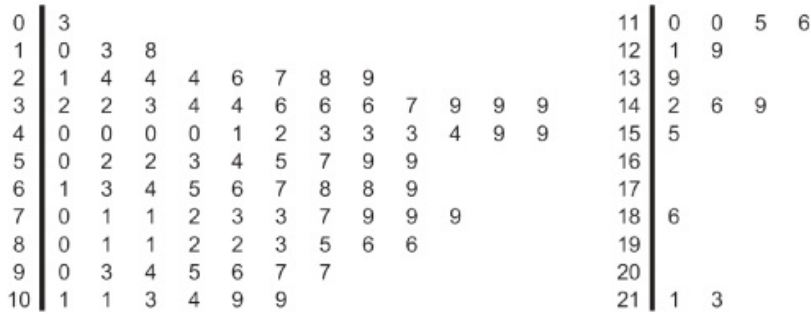

**Figuur 16**

- **a** Hoeveel jaren viel er in september minder dan 30 mm regen?
- **b** Wat is de modale hoeveelheid neerslag in september?
- **c** Er waren drie jaren met extreem veel neerslag in september. Hoeveel neerslag viel er toen?

Bekijk het dubbelzijdig steelbladdiagram van de LDL-cholesterolniveaus in milligrammen per deciliter in het bloed van rokers en niet-rokers. De getallen in de stam zijn tientallen, de getallen in de bladen zijn eenheden. Een hoog cholesterolgehalte betekent een hogere kans op hart- en vaatziekten.

**a** Mensen met een cholesterolgehalte van 129 of minder hebben een ideaal cholesterolniveau. Hoeveel rokers zijn dat?

|   |   |   |                |                | rokers         |    |                | niet rokers    |              |   |   |   |   |
|---|---|---|----------------|----------------|----------------|----|----------------|----------------|--------------|---|---|---|---|
|   |   |   |                |                |                | 10 | $\overline{0}$ | 8              |              |   |   |   |   |
|   |   |   |                |                | 1              | 11 | $\mathbf{1}$   | 5              | 8            | 9 |   |   |   |
|   |   |   |                | 3              | $\mathbf 0$    | 12 | 3              | 6              | 6            | 8 | 8 | 9 | 9 |
|   |   |   | $\overline{4}$ | $\overline{2}$ | $\mathbf 0$    | 13 | $\overline{0}$ | $\mathbf{1}$   | 7            | 7 | 8 | 8 | 9 |
|   |   | 6 | 5              | 3              | 1              | 14 | $\overline{0}$ | $\mathbf{1}$   | $\mathbf{1}$ | 5 | 6 | 9 |   |
|   | 9 | 7 | 6              | 5              | $\mathbf 0$    | 15 | $\overline{2}$ | $\overline{2}$ | 4            |   |   |   |   |
| 9 | 7 | 6 | $\overline{4}$ | $\overline{2}$ | $\mathbf{1}$   | 16 | $\overline{0}$ | $\mathbf{1}$   | 8            |   |   |   |   |
|   | 9 | 8 | 7              | 4              | 3              | 17 | $\overline{4}$ | 6              |              |   |   |   |   |
|   |   | 6 | 5              | 3              | $\overline{0}$ | 18 | $\mathbf{1}$   |                |              |   |   |   |   |
|   |   |   | 7              | 5              | 1              | 19 |                |                |              |   |   |   |   |
|   |   |   |                | 5              | 5              | 20 |                |                |              |   |   |   |   |

**Figuur 17**

- **b** Mensen met een cholesterolgehalte vanaf 130 tot 160 hebben een verhoogd cholesterolniveau. Hoeveel rokers zijn dat?
- **c** Mensen met een cholesterolgehalte vanaf 160 tot 190 hebben een hoog cholesterolniveau. Hoeveel rokers zijn dat?
- **d** Mensen met een cholesterolgehalte vanaf 190 hebben een extreem hoog cholesterolniveau. Hoeveel rokers zijn dat?
- **e** Trek een conclusie.

#### **Opgave 12 The Contract**

Bekijk de cijfers voor wiskunde van brugklas B1H in de tabel. Je wilt de prestaties van de jongens met die van de meisjes vergelijken.

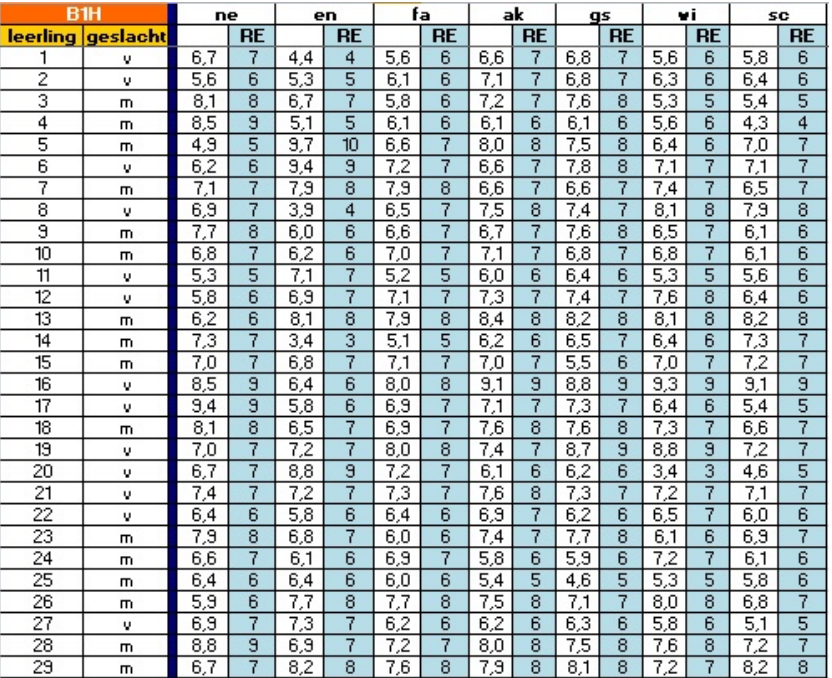

**Figuur 18**

- **a** Maak een tweezijdig steelbladdiagram van de niet afgeronde cijfers voor wiskunde.
- **b** Vergelijk de cijfers van de jongens met die van de meisjes. Zijn er duidelijke verschillen? Vergelijk de gemiddelden, maar kijk ook naar de spreiding van de getallen.
- **c** Wat maakt deze vergelijking lastig?

Klas B1H bestaat uit dertien meisjes en zestien jongens. De schoenmaten zijn achtereenvolgens:

- meisjes: 38, 37, 38, 36, 37, 38, 40, 37, 39, 37, 36, 37, 39
- jongens:  $36, 38, 42, 40, 41, 39, 38, 37, 37, 40, 39, 41, 42, 41, 38, 39$
- **a** Maak een frequentietabel met de gegevens voor de schoenmaten van de jongens en de meisjes.
- **b** Teken de bijbehorende cirkeldiagrammen.

## **Opgave 14**

Cirkeldiagrammen pas je vaak toe als je twee situaties met elkaar wilt vergelijken. Bekijk hoe het bodemgebruik van Zuid-Holland (ha) wordt vergeleken met dat van heel Nederland. De gegevens zijn uit 2006.

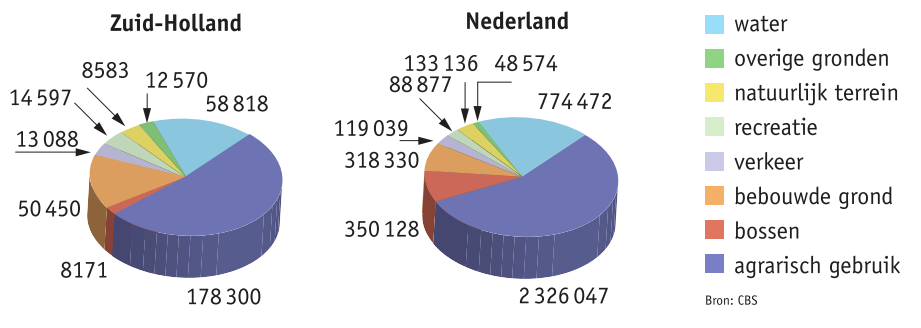

**Figuur 19**

- **a** Was toen in Zuid-Holland veel van de bodem bestemd voor 'agrarisch gebruik' of juist niet, als je dat met heel Nederland vergelijkt? Licht je antwoord toe.
- **b** Welk soort bodemgebruik was toen in Zuid-Holland naar verhouding veel groter dan in heel Nederland? Licht je antwoord toe.
- **c** Bereken de sectorhoek die hoort bij 'bossen' in het cirkeldiagram van Zuid-Holland. Rond af op één decimaal.
- **d** Welk percentage van het bodemgebruik voor 'agrarische doeleinden' in Nederland lag toen in Zuid-Holland? Laat je berekening zien. Rond af op één decimaal.
- **e** Welk percentage van het bodemgebruik voor 'bebouwing' in Nederland lag toen in Zuid-Holland? Geef een berekening. Rond af op één decimaal.

## **Toepassen**

```
Opgave 15: Brugklascijfers met Excel
\sim 100
```
Gebruik **[het bestand met cijfers van B1H](https://math4all.pragma-pod.nl/resources/otherfiles/brugklascijfers.xls)**. Je bent deze gegevens in diverse opgaven tegengekomen. Je kunt de meeste diagrammen heel goed maken met behulp van Excel, zie het **[Practicum](#page-9-0)**.

- **a** Je wilt een steelbladdiagram van bijvoorbeeld de cijfers voor wiskunde in één decimaal nauwkeurig maken. Hoe zou je dat doen?
- **b** Maak zelf cirkeldiagrammen van de gehele cijfers voor de vakken wiskunde en science.
- **c** Met welke soort diagrammen kun je de cijfers voor wiskunde en science het gemakkelijkst met elkaar vergelijken?

### <span id="page-9-0"></span>**Opgave 16: Bevolkingspiramide**

#### **[Bekijk de videoclip: bevolkingspiramide.](https://player.ntr.nl/index.php?id=WO_NTR_426856)**

#### *Bron: schooltv.nl*

Je kunt zo'n bevolkingspiramide opvatten als liggende staafdiagrammen, maar ook als een tweezijdig steelbladdiagram.

- **a** Schrijf in eigen woorden op wat een bevolkingspiramide is.
- **b** Zoek bevolkingspiramides van Nederland in 2000, 2020 en eventueel een voorspelling voor 2040 of 2050. Probeer een conclusie te trekken.

## **Testen**

#### $\mathcal{L}^{\text{max}}$ **Opgave 17**

Bekijk het tweezijdig steelbladdiagram met de cijfers van B1H voor science afgerond op één decimaal.

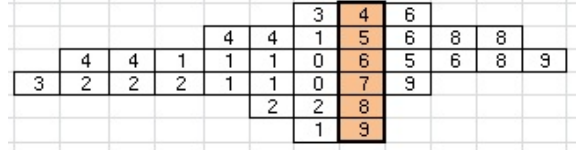

**Figuur 20**

- **a** Je kunt nog steeds snel zien hoeveel cijfers vanaf 6,0 tot 7,0 er zijn gescoord. Hoeveel zijn dat er?
- **b** Wat is een voordeel van het op deze manier weergeven van cijfers boven het maken van een eenzijdig steelbladdiagram?

### **Copgave 18**

Dit cirkeldiagram laat zien met welke frequentie de rapportcijfers voor science in B1H voorkomen. Je kunt er dus in aflezen hoeveel keer er een 6 voorkomt, hoe vaak een 7, enzovoort. Omdat de cijfers 3 en 10 niet behaald zijn, staan ze niet in het cirkeldiagram.

- **a** Stel je hebt de cijfers van alle 29 leerlingen voor science op één decimaal nauwkeurig. Waarom heeft het weinig zin om van deze cijfers op één decimaal nauwkeurig een cirkeldiagram te maken?
- **b** Bereken met behulp van de frequenties de sectorhoeken bij de gehele eindcijfers voor science.

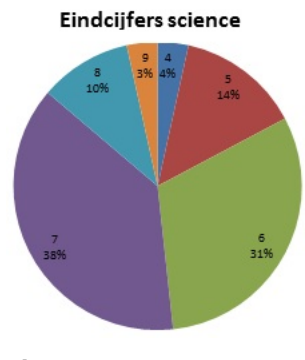

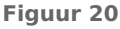

### **Practicum: Werken met Excel**

Het lijndiagram, het staafdiagram en het cirkeldiagram kun je alle drie maken met Excel. Het is nuttig om dit zelf te leren doen.

• **[Diagrammen maken in Excel](https://www.math4all.nl/informatie/statistiek-met-xl-diagrammen-maken)**

Hier vind je nog een paar bestanden met gegevens om mee te werken.

- **[Gegevens NL provincies 2010](https://math4all.pragma-pod.nl/resources/otherfiles/Provincies.xls)**
- **[Gegevens 154 leerlingen](https://math4all.pragma-pod.nl/resources/otherfiles/Gegevens154Leerlingen.xls)**
- **[Enkele rapportcijfers van B1H](https://math4all.pragma-pod.nl/resources/otherfiles/BrugklasCijfers.xls)**
- **[Sportprestaties brugklassers](https://math4all.pragma-pod.nl/resources/otherfiles/Sportprestaties.xls)**

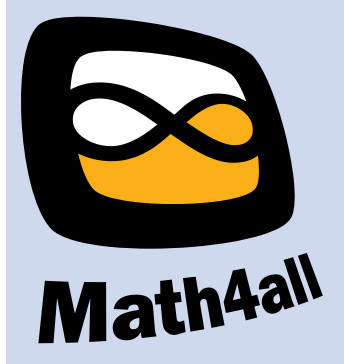

© 2024

Deze paragraaf is een onderdeel van het Math4All wiskundemateriaal.

Math4All stelt het op prijs als onvolkomenheden in het materiaal worden gemeld en ideeën voor verbeteringen in de content of dienstverlening kenbaar worden gemaakt. Klik op  $\blacksquare$  in de marge bij de betreffende opgave. Uw mailprogramma wordt dan geopend waarbij het emailadres en onderwerp al zijn ingevuld. U hoeft alleen uw opmerkingen nog maar in te voeren.

Email: f.spijkers@math4all.nl

Met de Math4All Foliostraat kunnen complete readers worden samengesteld en toetsen worden gegenereerd. Docenten kunnen bij a.f.otten@math4all.nl een gratis inlog voor de maatwerkdienst aanvragen.